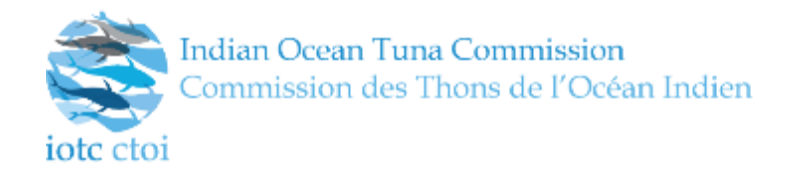

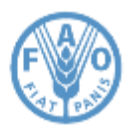

#### IOTC – 2015 – EPSM10 – MODULE 1 - EMAIL NOTIFICATIONS

#### REGIONAL TRAINING ON THE IOTC E-PSM APPLICATION

### Module 1

### Email notifications: Overview

### **Contents**

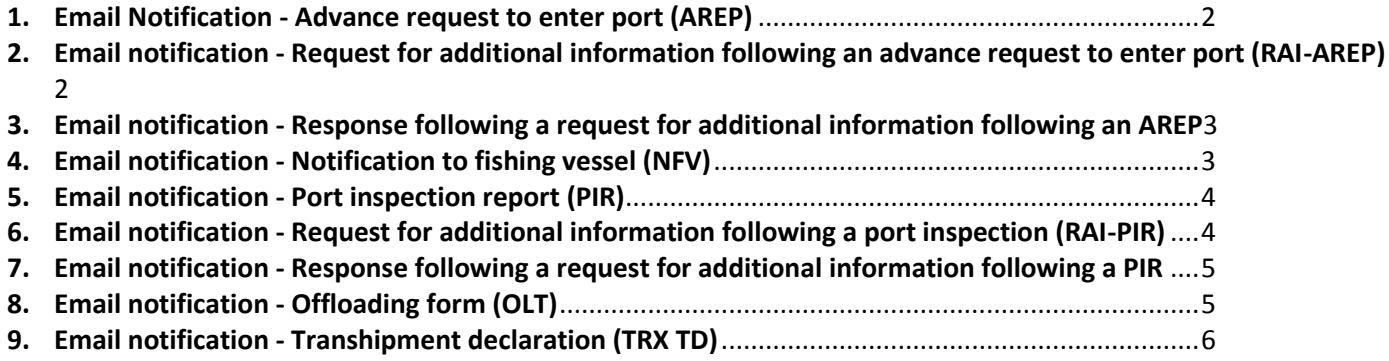

<span id="page-1-0"></span>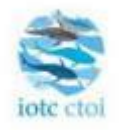

## Advance request to enter port (AREP) – Submission

An advance request to enter port has been submitted via the IOTC e-PSM Application.

You can find the details of the submission below. You can download the AREP form at this link:

[Download the AREP](http://epsm.pirogprod.info/form/arep/public/2?epsmToken=4aWiMXp9E5WhHNg97HPvGqkIv4NUgAiupST9Lj5evCAXePFm4AorKy98ijfMSC9bo3qxLs35DdcY22c2Z82wcA)

#### **AREP information**

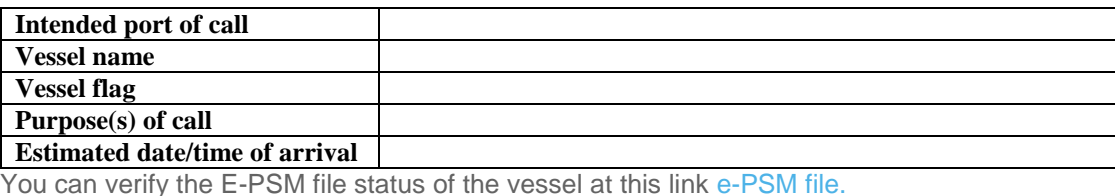

EPSM Application - epsm.iotc.org

### <span id="page-1-1"></span>2. Email notification - Request for additional information following an advance request to enter port (RAI-AREP)

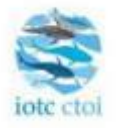

# Request for additional information following an advance request

## to enter port (RAI-AREP) - Submission

A request for additional information following an advance request to enter port has been submitted via the IOTC e-PSM Application.

You can find the details of the submission below. You can download the RAI-AREP form at this link:

[Download the RAI-AREP](http://epsm.pirogprod.info/form/arep/public/2?epsmToken=4aWiMXp9E5WhHNg97HPvGqkIv4NUgAiupST9Lj5evCAXePFm4AorKy98ijfMSC9bo3qxLs35DdcY22c2Z82wcA)

### **RAI-AREP information**

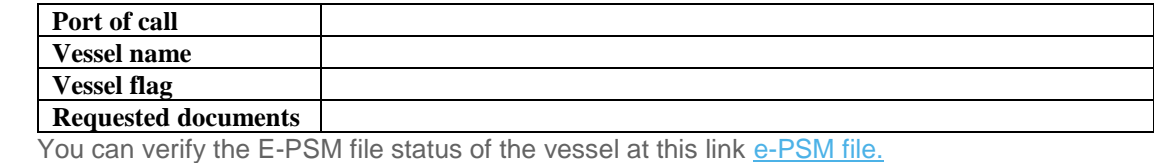

### <span id="page-2-0"></span>3. Email notification - Response following a request for additional information following an AREP

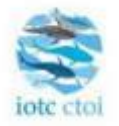

# Response following a request for additional information - Submission

A response following a request for additional information has been submitted via the IOTC e-PSM application. You can find the details of the request for additional information below. You can access the response at this link: [Response](http://epsm.pirogprod.info/form/arep/public/2?epsmToken=4aWiMXp9E5WhHNg97HPvGqkIv4NUgAiupST9Lj5evCAXePFm4AorKy98ijfMSC9bo3qxLs35DdcY22c2Z82wcA)

### **Details of the RAI**

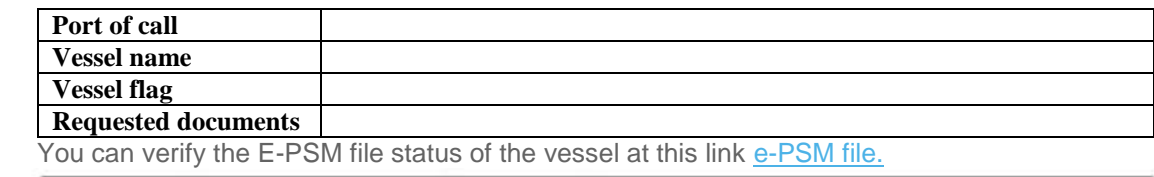

EPSM Application - epsm.iotc.org

### <span id="page-2-1"></span>4. Email notification - Notification to fishing vessel (NFV)

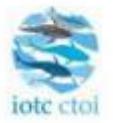

# Notification to fishing vessel (NFV) – Submission

A notification to fishing vessel has been submitted via the IOTC e-PSM Application.

You can find the details of the submission below. You can download the NFV form at this link:

[Download the NFV](http://epsm.pirogprod.info/form/arep/public/2?epsmToken=4aWiMXp9E5WhHNg97HPvGqkIv4NUgAiupST9Lj5evCAXePFm4AorKy98ijfMSC9bo3qxLs35DdcY22c2Z82wcA)

#### **NFV information**

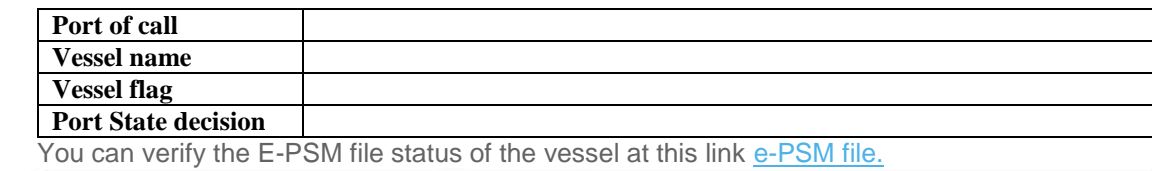

<span id="page-3-0"></span>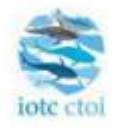

# Port inspection report (PIR) - Submission

A port inspection report has been submitted via the IOTC e-PSM Application.

You can find the details of the submission below. You can download the PIR form at this link:

[Download the PIR](http://epsm.pirogprod.info/form/arep/public/2?epsmToken=4aWiMXp9E5WhHNg97HPvGqkIv4NUgAiupST9Lj5evCAXePFm4AorKy98ijfMSC9bo3qxLs35DdcY22c2Z82wcA)

### **PIR information**

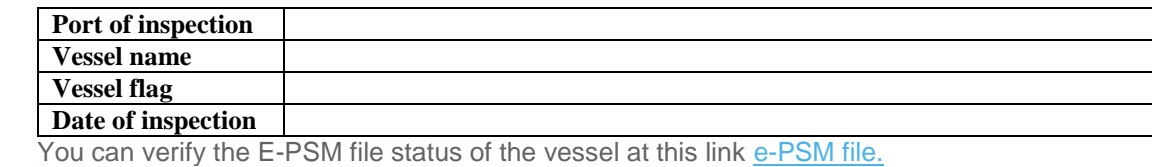

EPSM Application - epsm.iotc.org

### <span id="page-3-1"></span>6. Email notification - Request for additional information following a port inspection (RAI-PIR)

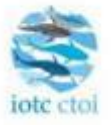

# Request for additional information following a port inspection

# (RAI-PIR) - Submission

A request for additional information following a port inspection has been submitted via the IOTC e-PSM Application. You can find the details of the submission below. You can download the RAI-PIR form at this link: [Download the RAI-PIR](http://epsm.pirogprod.info/form/arep/public/2?epsmToken=4aWiMXp9E5WhHNg97HPvGqkIv4NUgAiupST9Lj5evCAXePFm4AorKy98ijfMSC9bo3qxLs35DdcY22c2Z82wcA)

### **RAI-PIR information**

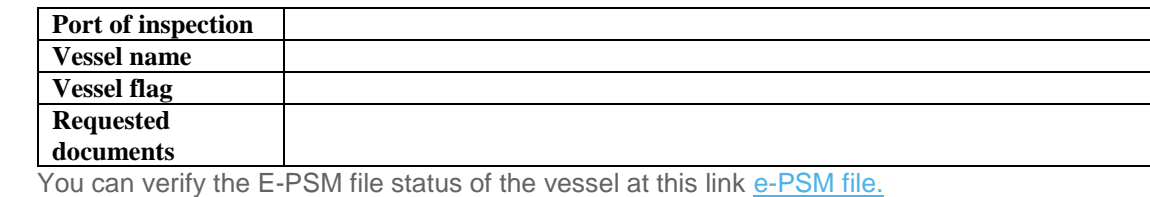

### <span id="page-4-0"></span>7. Email notification - Response following a request for additional information following a PIR

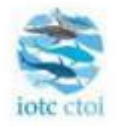

# Response following a request for additional information - Submission

A response following a request for additional information has been submitted via the IOTC e-PSM application. You can find the details of the request for additional information below. You can access the response at this link: [Response](http://epsm.pirogprod.info/form/arep/public/2?epsmToken=4aWiMXp9E5WhHNg97HPvGqkIv4NUgAiupST9Lj5evCAXePFm4AorKy98ijfMSC9bo3qxLs35DdcY22c2Z82wcA)

### **Details of the RAI**

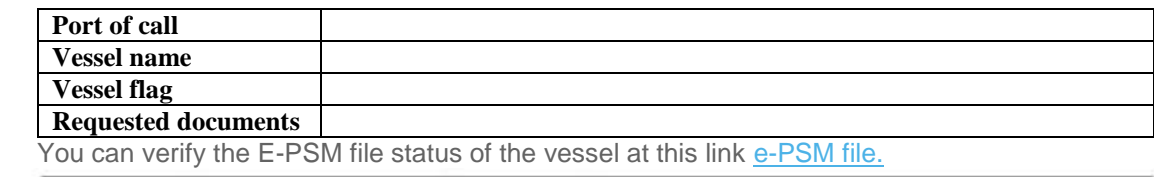

EPSM Application - epsm.iotc.org

### <span id="page-4-1"></span>8. Email notification - Offloading form (OLT)

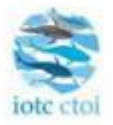

# Offloading form (OLT) – Submission

An offloading form has been submitted via the IOTC e-PSM Application.

You can find the details of the submission below. You can download the OLT form at this link:

[Download the OLT](http://epsm.pirogprod.info/form/arep/public/2?epsmToken=4aWiMXp9E5WhHNg97HPvGqkIv4NUgAiupST9Lj5evCAXePFm4AorKy98ijfMSC9bo3qxLs35DdcY22c2Z82wcA)

### **OLT information**

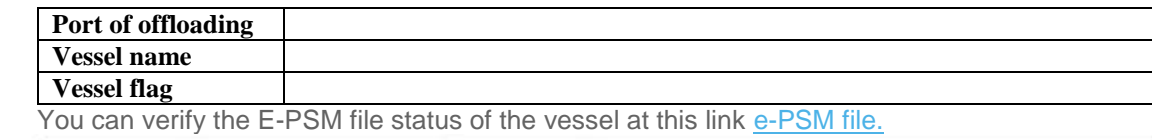

<span id="page-5-0"></span>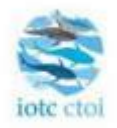

# Transhipment declaration (TRX/TD) - Submission

A transhipment declaration has been submitted via the IOTC e-PSM Application.

You can find the details of the submission below. You can download the TRX/TD form at this link:

[Download the TRX/TD](http://epsm.pirogprod.info/form/arep/public/2?epsmToken=4aWiMXp9E5WhHNg97HPvGqkIv4NUgAiupST9Lj5evCAXePFm4AorKy98ijfMSC9bo3qxLs35DdcY22c2Z82wcA)

### **TRX/TD information**

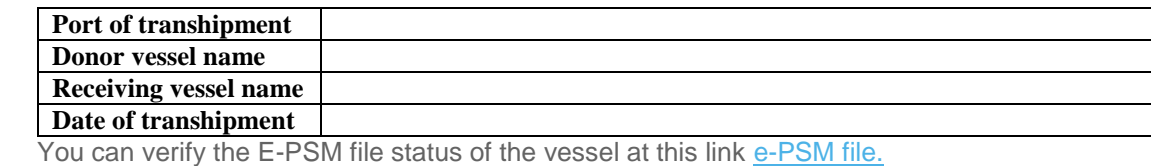